# **Backing Up Helix ALM Native Project Databases**

Helix ALM projects should be backed up regularly. You can use the Helix ALM Native Database Backup Command Line Utility to back up Helix ALM native (SQLite) project databases without stopping the Helix ALM Server. You can use the utility in a command shell (Unix) or at a DOS prompt (Windows).

**Note:** The utility only backs up projects, not server databases, and can only be used for Helix ALM (and TestTrack 2012 - 2016.1) native projects. See Backing Up [Databases](http://www.seapine.com/knowledgebase/index.php?View=entry&EntryID=377) for information about backing up server databases and older project versions.

Keep the following in mind when backing up project databases:

- <sup>n</sup> If backing up while the server is running, the utility updates the backup as changes are made to the project. Because these backups may take longer and users may encounter slower performance, you may want to schedule backups to run overnight. See [Scheduling](#page-1-0) backups, page 2.
- <sup>n</sup> File attachments are stored in subdirectories in project databases. If users make changes to attachments during a backup, the backup may contain extra or missing attachment information.

**Note:** The following information applies to the Backup Command Line Utility 1.4 and later.

# **Performing backups**

The backup contains an exact copy of the Helix ALM project directory you specify. By default, the backup is added to a .zip file to compress it. You can optionally skip creating the zip file and create only the directory instead.

Keep the following in mind before running the backup utility:

- <sup>n</sup> Only run the utility from the Helix ALM Server computer. Attempting to back up databases from a remote computer could cause data loss or corruption.
- You may need administrative rights to perform the backup (e.g., sudo on Unix or Run as administrator on Windows).
- <sup>n</sup> During the backup, approximately twice the disk space as the database uses is needed to store temporary files. Make sure there is enough free disk space before backing up.
- 1. Download the backup utility and save it in the Helix ALM Server application directory. The utility is named ttNativeBackupUtil.exe.
- 2. Open a command shell or DOS prompt.
- 3. Change (cd) to the directory that contains the backup utility.
- 4. Enter the following at the prompt:  $t$ tNativeBackupUtil  $[-d]$   $[-f]$   $[-f]$   $[-r]$  SourceProject DestinationZipFile

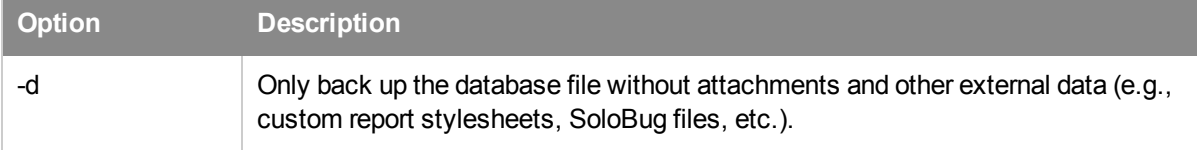

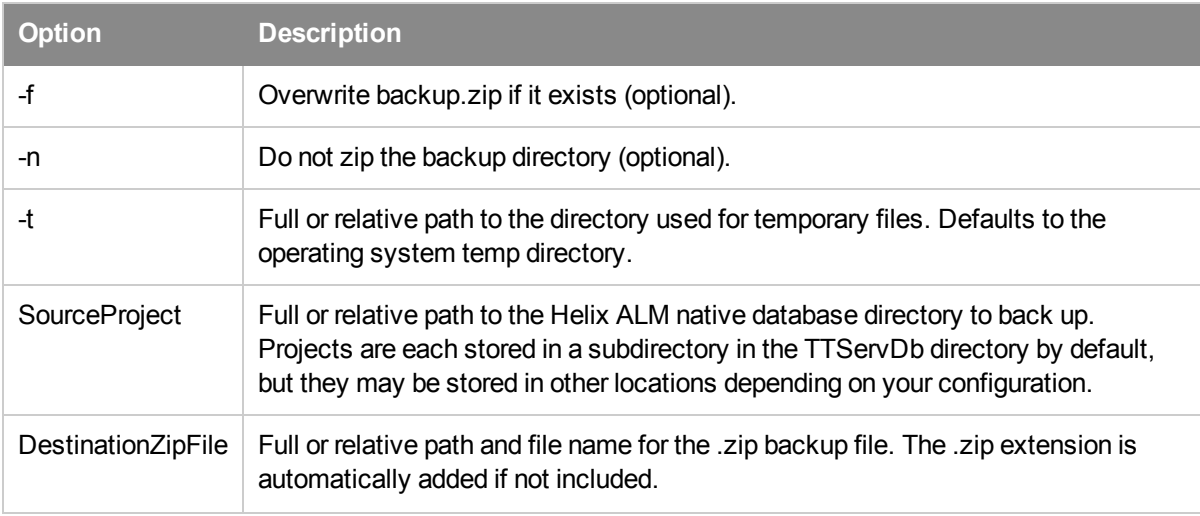

Note: To view help for the backup utility, enter  $t$ tNativeBackupUtil -h. To view version information, enter ttNativeBackupUtil -v.

### **Examples**

#### Windows

- n ttNativeBackupUtil.exe "C:\Helix ALM\TTServDb\TTDbs\Sample Project" C:\MyBackup.zip
- ttNativeBackupUtil.exe -f MyProject\ C:\MyBackup.zip

#### Unix

- ./ttNativeBackupUtil /var/lib/HelixALM/TTServDb/TTDbs/Sample Project /home/currentUser/mybackup.zip
- ./ttNativeBackupUtil -f MyProject/ mybackup.zip
- sudo ./ttNativeBackupUtil -f MyProject/ mybackup.zip (Administrative permissions may be needed to execute this command)

# <span id="page-1-0"></span>**Scheduling backups**

You can use Cron (Unix) or Task Scheduler (Windows) to schedule recurring Helix ALM project database backups.

### **Cron (Unix)**

- 1. Enter crontab -e.
- 2. Enter the following command:

```
minute hour day month dow user BackupUtilityPath [-f] SourceProject
DestinationZipFile
```
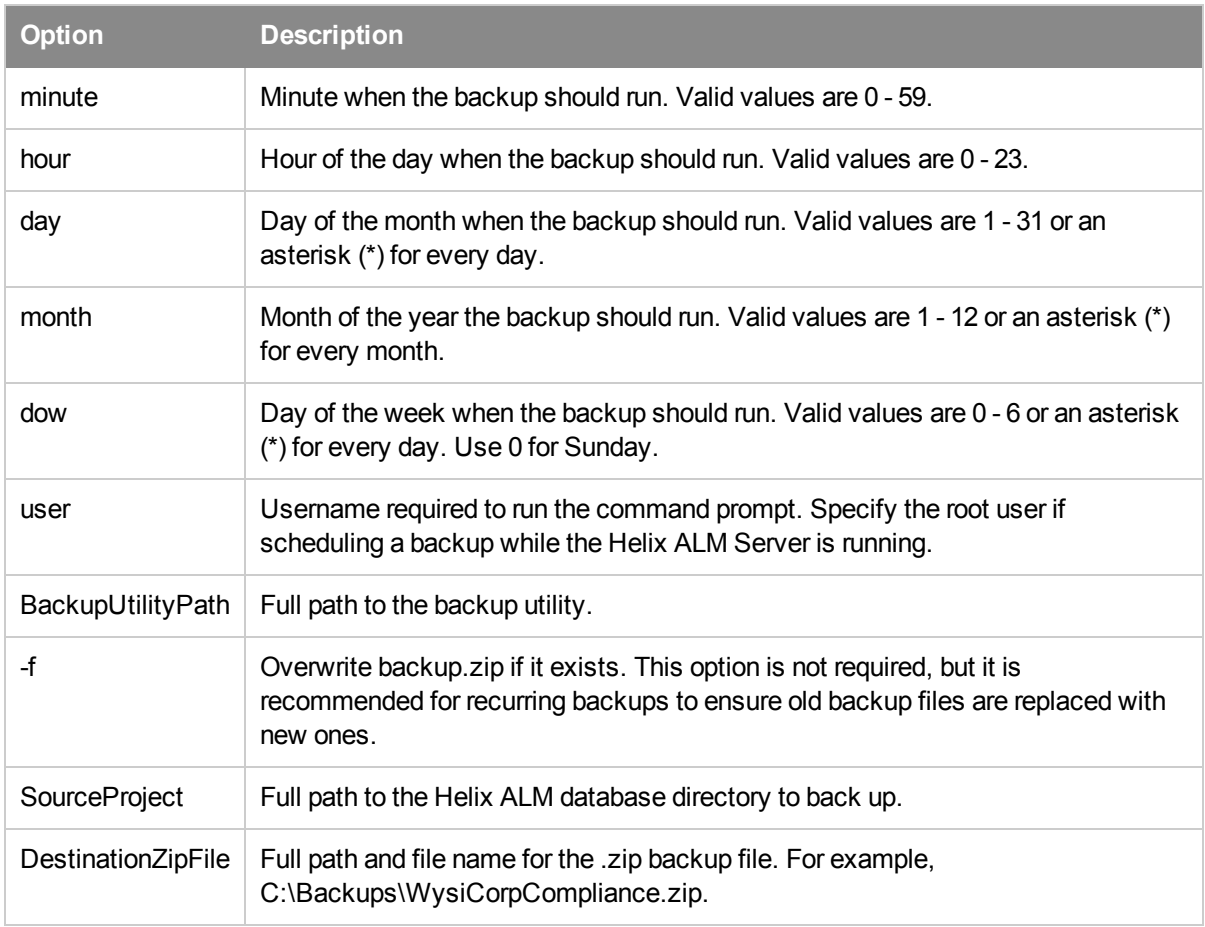

### **Task Scheduler (Windows)**

Use the Windows Task Scheduler to create a task that starts the Helix ALM Native Backup Command Line Utility on a specified schedule.

To overwrite old backup files for recurring backups, enter the  $-f$  argument in the task configuration.

See the Windows help for information.

### **Analyzing backup return codes**

When running a back up from a batch script, it is critical to make sure it completes successfully. The backup utility returns error codes to indicate problems that occur. A return code of 0 (zero) indicates success. A nonzero return code indicates an error.

If you are running the backup utility from a DOS batch file, you can use %ERRORLEVEL% to view the return code. For example:

```
ttNativeBackupUtil.exe -f MyProject\ C:\MyBackup.zip
IF %ERRORLEVEL% NEQ 0 echo Backup failed with error %ERRORLEVEL%
```
#### **Error codes**

The backup utility may return the following error codes.

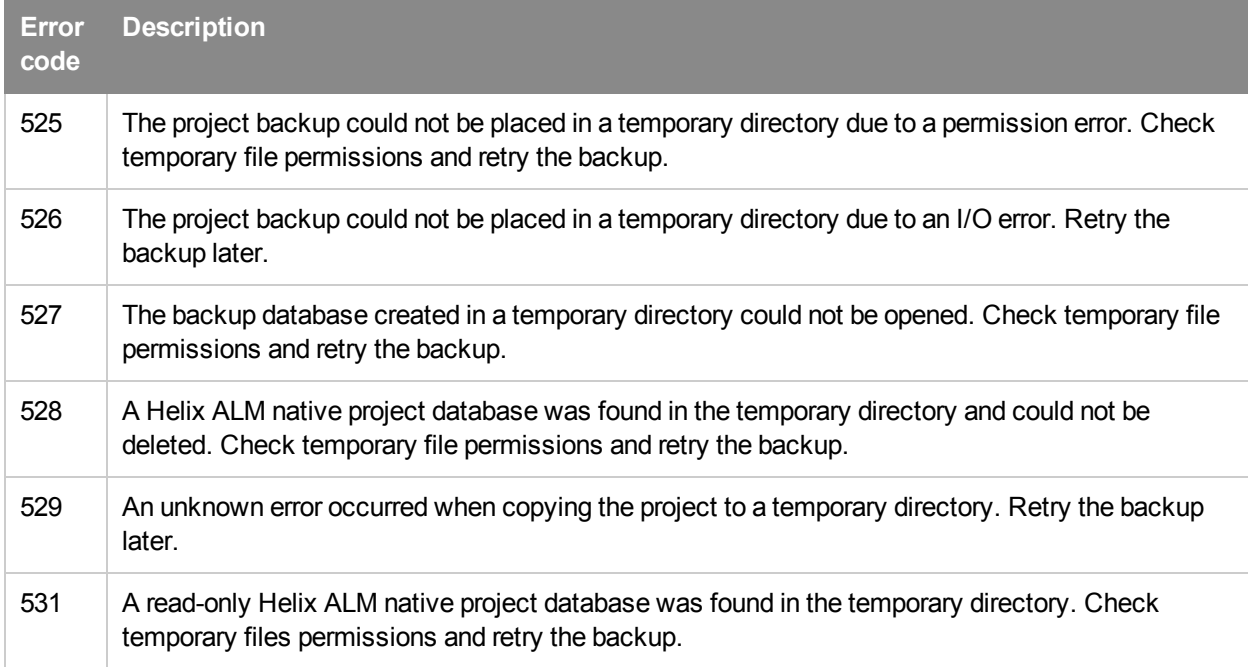

### **Restoring backups**

To restore a backup, copy the files to a Helix ALM project directory.

- 1. Stop the Helix ALM Server.
- 2. If you are restoring to an existing project directory, move or delete the ttproj.db-shm and ttproj.db-wal files in the directory.

These are transaction log files generated when projects load. If you do not delete these files, the restored ttproj.db file will be corrupted and projects will not load.

- 3. If the backup is stored in a .zip file, extract it to the project directory.
- 4. Move the backup contents to the project directory.
- 5. Start the Helix ALM Server.
- 6. In the Helix ALM Server Admin Utility, add the existing projects to the server. If the project ID is already used on the server, you are prompted to change it.
- 7. Click **Yes** to change the project ID.